# JLX192128G-971-PN 使用说明书

# 目 录

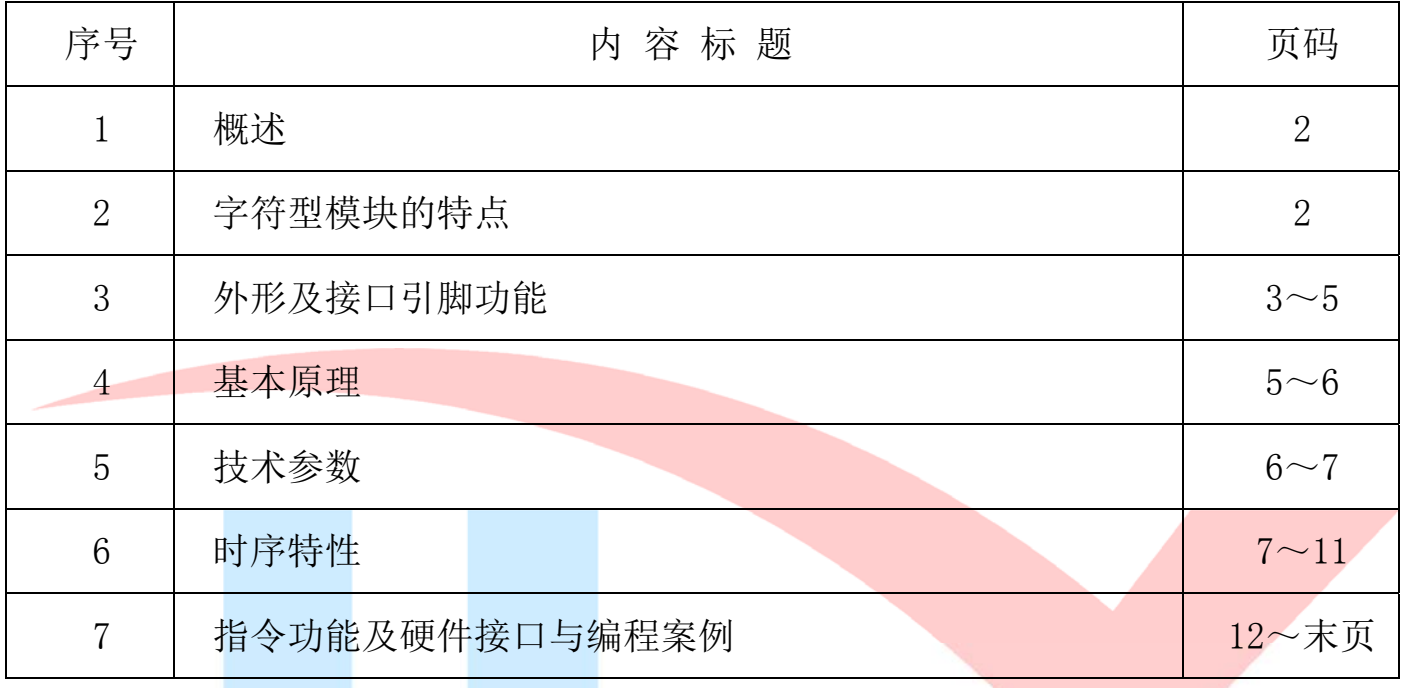

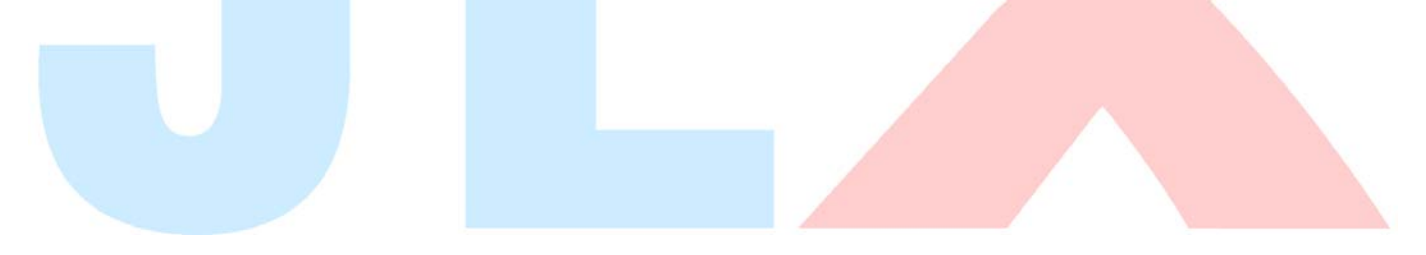

#### 1.概述

晶联讯电子专注于液晶屏及液晶模块的研发、制造。所生产的本型号液晶模块由于使用方便、 显示清晰,广泛应用于各种人机交流面板。

本款产品可以显示不大于 192×128 点阵单色图片,或显示 12 个×8 行=96 个的 16\*16 点阵的汉字, 或显示 24 个×8 行=192 个的 8\*16 点阵的英文、数字、符号。或显示 38 个×16 行的 5\*8 点阵的英 文、数字、符号。

#### 2.JLX192128-971 图像型点阵液晶模块的特性

1.1 结构牢:LCD、背光、PCB 板;

1.2 IC 采用 ST75256,功能强大,稳定性好

1.3 功耗低:1 - 100mW (不带背光 1mW <3.3V@0.3mA>,带背光不大于 100mW<3.3V@30mA>);

1.4 显示内容:

●192\*128 点阵单色图片。

●或显示 12 个×8 行=96 个的 16\*16 点阵的汉字

●或显示 24\*12 点阵汉字来计算可显示 10 字/行\*10 行。

●或显示 32 个×8 行=256 个的 8\*16 点阵的英文、数字、符号。

●或显示 42 个×16 行的 5\*8 点阵的英文、数字、符号。;

●可选用 16\*16 点阵或其他点阵的图片来自编汉字也可配合晶联讯字库 IC (JLX-GB2312) 来显示汉 字

1.5 指令功能强;

1.6 接口简单方便:可选 I²C 总线、4 线 SPI 串口、6800 系列并口、8080 系列并口。

1.7 工作温度宽:-20℃ - 70℃;

1.8 可靠性高。

#### 3.外形尺寸及接口引脚功能

3.1 外形尺寸图

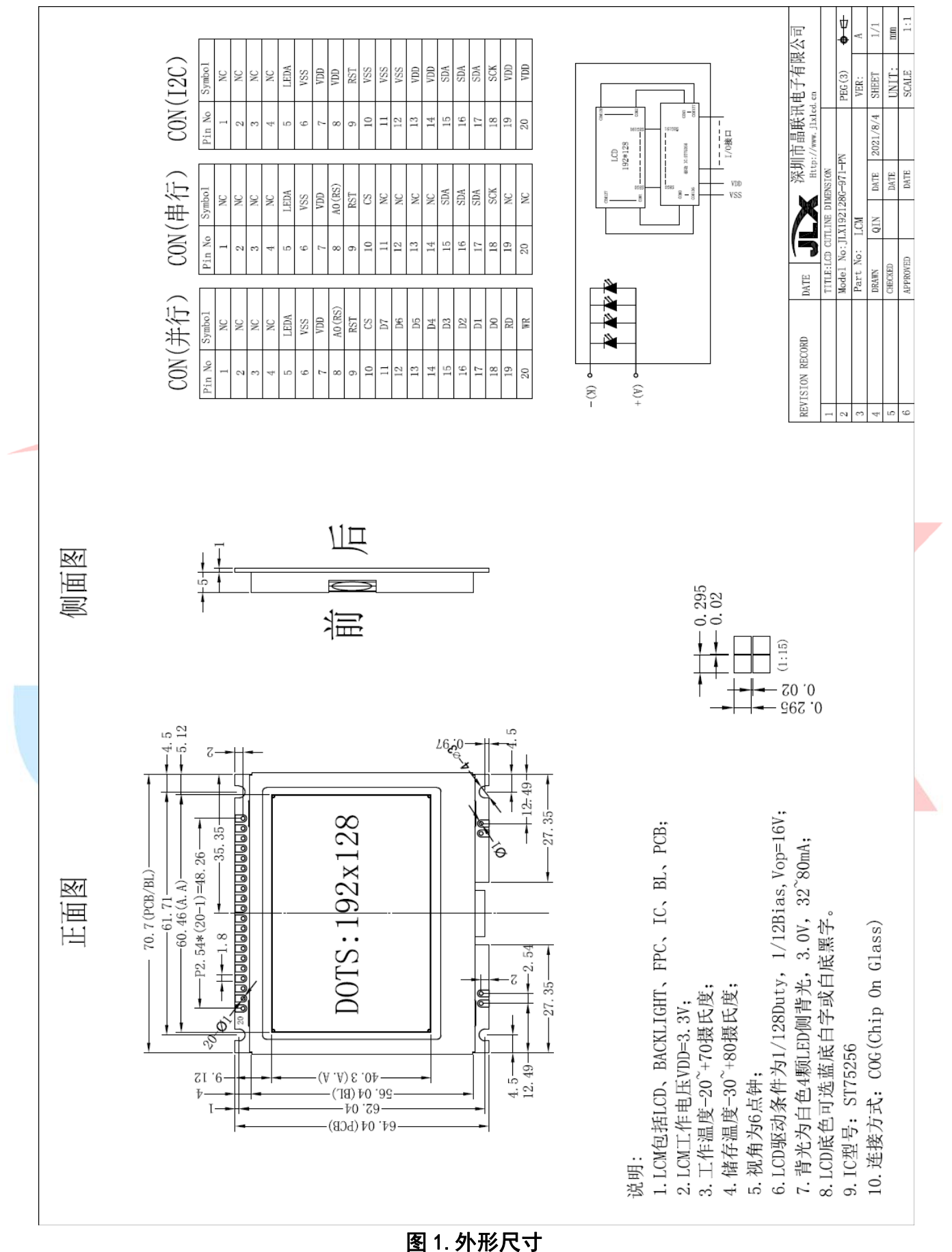

#### 3.2 模块的接口引脚功能

#### 3.2.1 并行时接口引脚功能

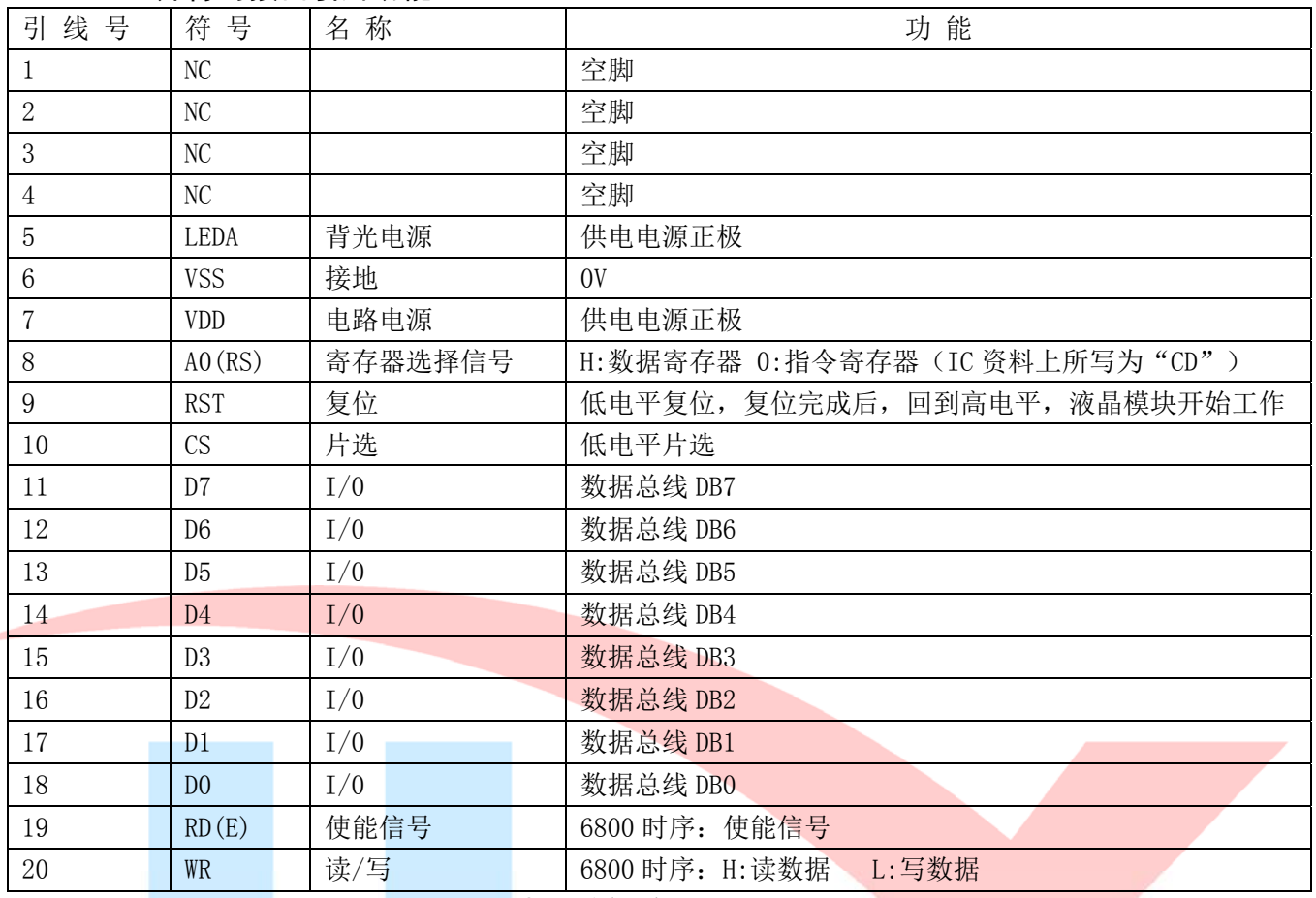

#### 表 1:模块并行接口引脚功能

# 3.2.2 四线串行时接口引脚功能

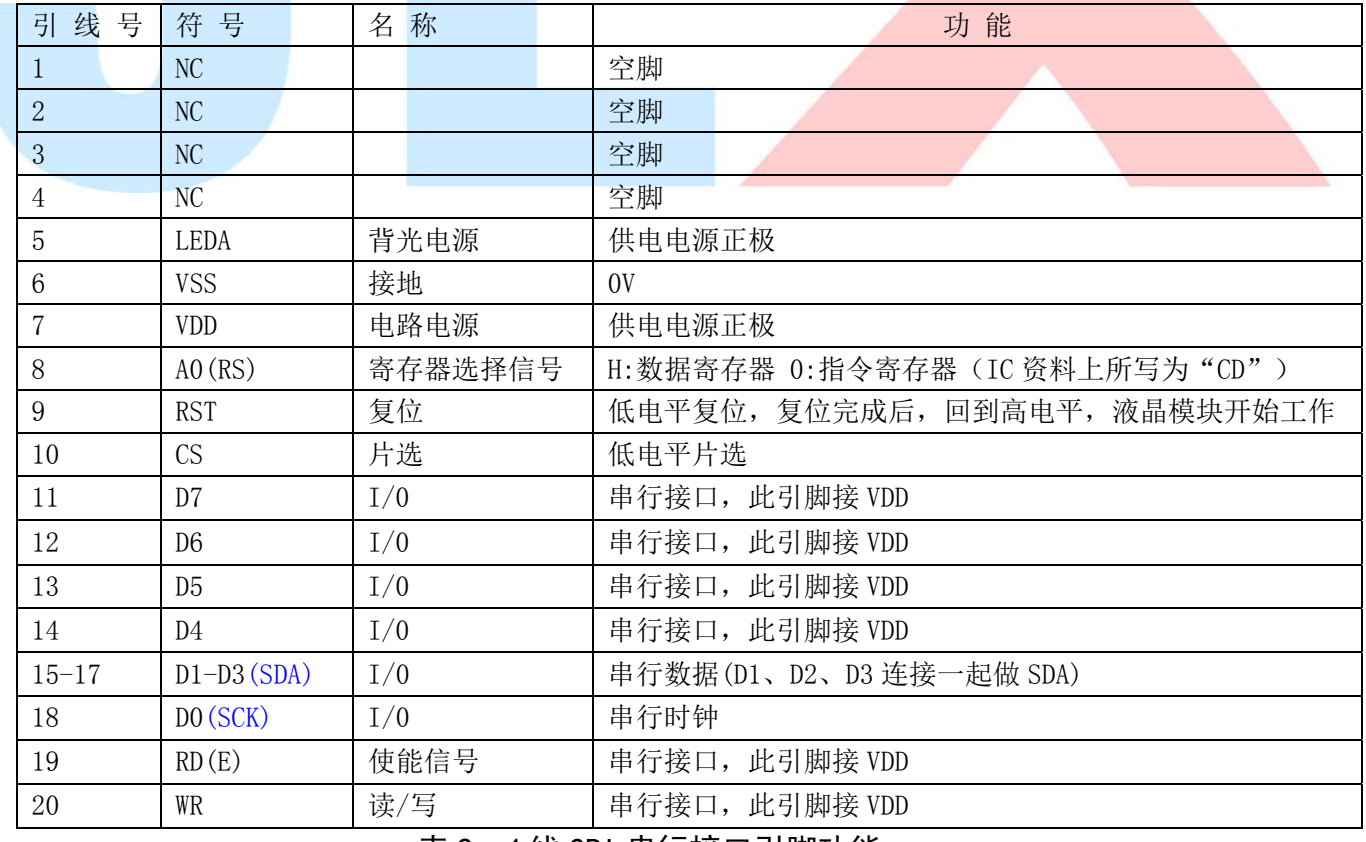

#### 表 2:4 线 SPI 串行接口引脚功能

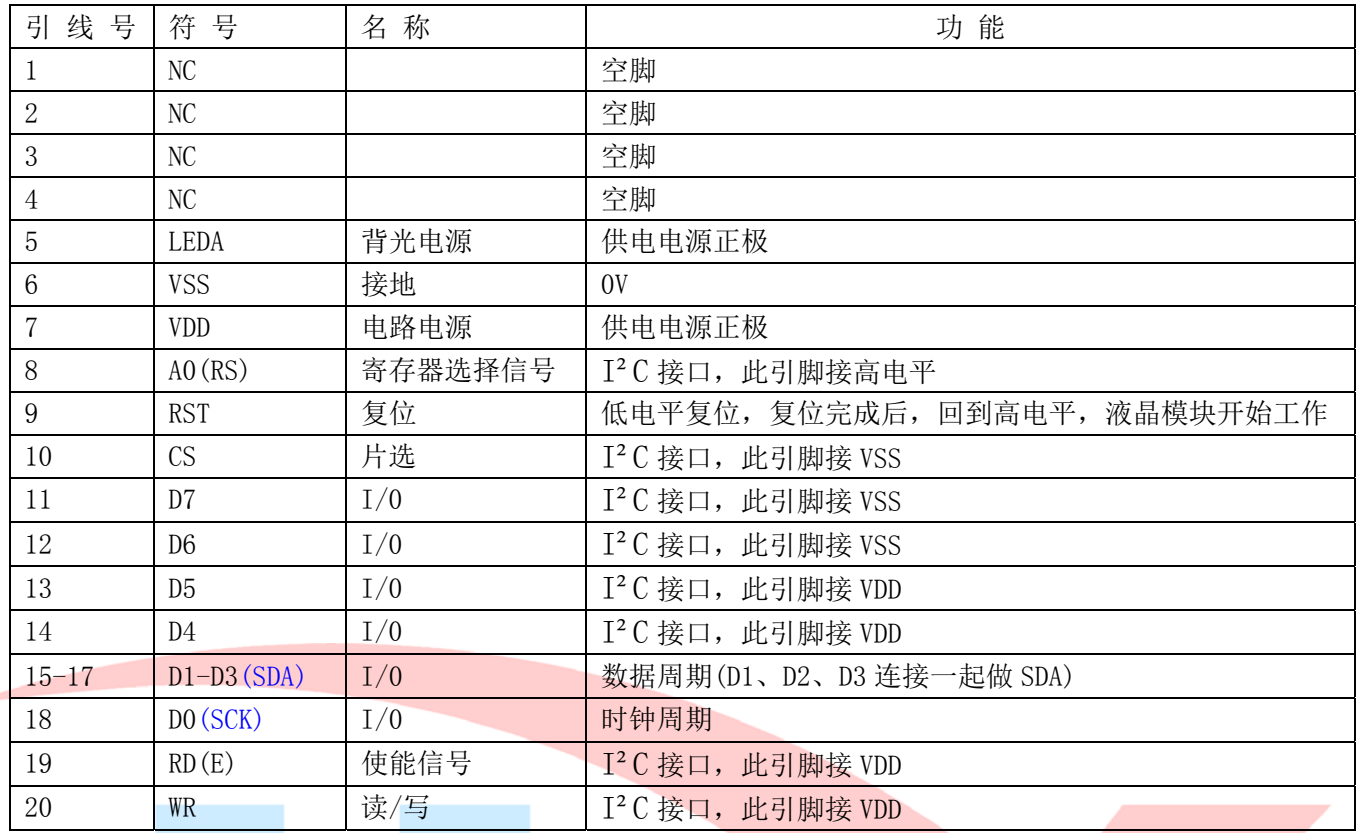

3.2.3 I²C 总线时接口引脚功能

表 3: I<sup>2</sup>C 总线接口引脚功能

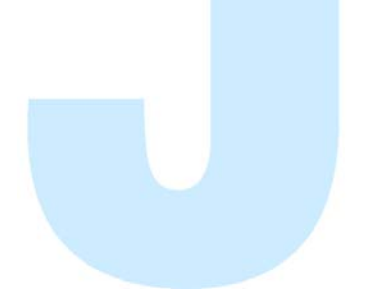

#### 4.基本原理

#### 4.1 液晶屏(LCD)

在 LCD 上排列着 192×128 点阵,192 个列信号与驱动 IC 相连,128 个行信号也与驱动 IC 相连, IC 邦定在 LCD 玻璃上(这种加工工艺叫 COG).

#### 4.2 工作电图:

图 1是 JLX192128G-971图像点阵型模块的电路框图,它由驱动 IC ST75256及几个电阻电容组成。

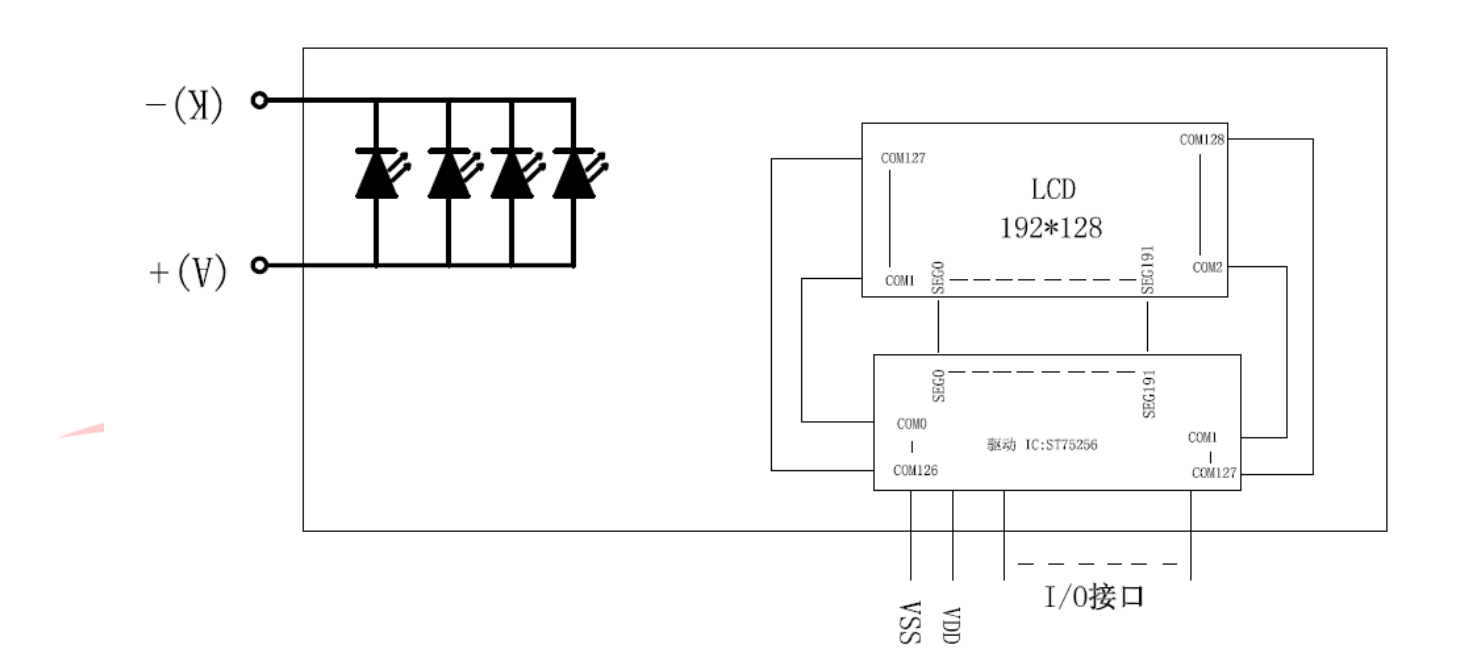

#### 图 2:JLX192128G-971 图像点阵型液晶模块的电路框图

# 4.3 背光参数

该型号液晶模块带 LED 背光源。它的性能参数如下: 工作温度: -20∽+70°C; 存储温度:-30∽+80°C; 背光板选用白色; 正常工作电流为:32∽80mA; 工作电压:3.0V

# 5.技术参数

#### 5.1 最大极限参数(超过极限参数则会损坏液晶模块)

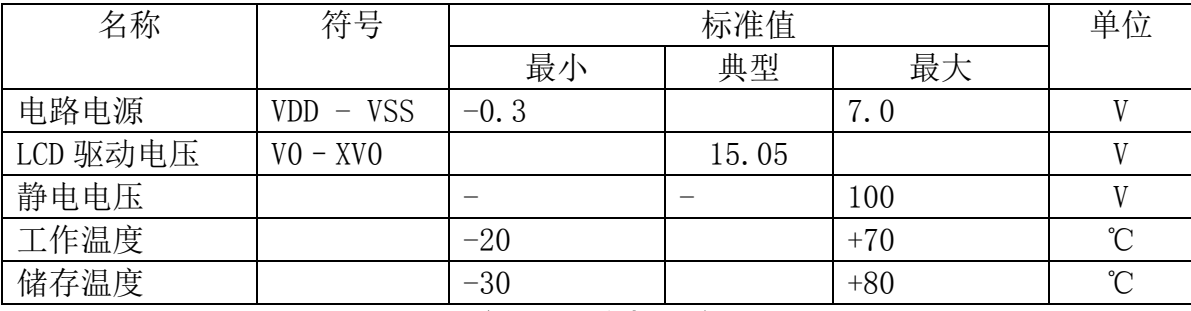

#### 表 5: 最大极限参数

#### 5.2 直流(DC)参数

# 可以选择 3.3V 供电及 5.0V 供电两种方式:

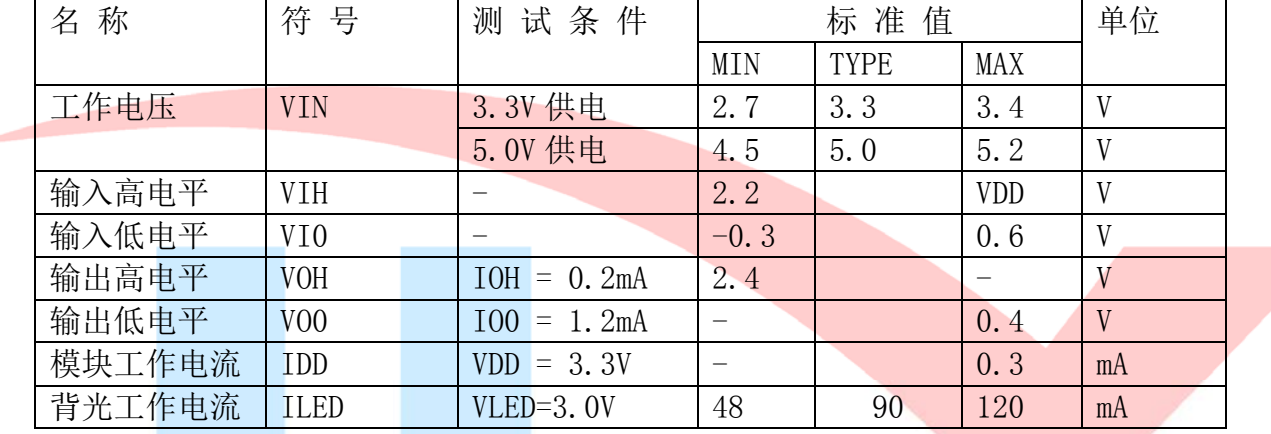

#### 表 6: 直流 (DC) 参数

#### 6. 读写时序特性(AC 参数)

#### 6.1 4 线 SPI 串行接口写时序特性(AC 参数)

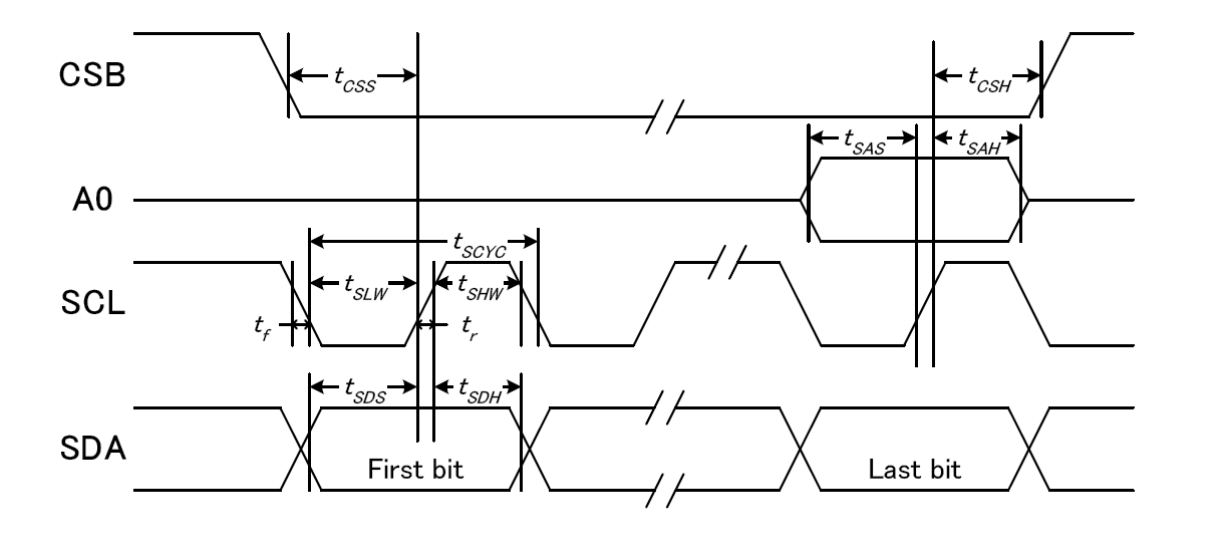

#### 图 3. 从 CPU 写到 ST75256 (Writing Data from CPU to ST75256)

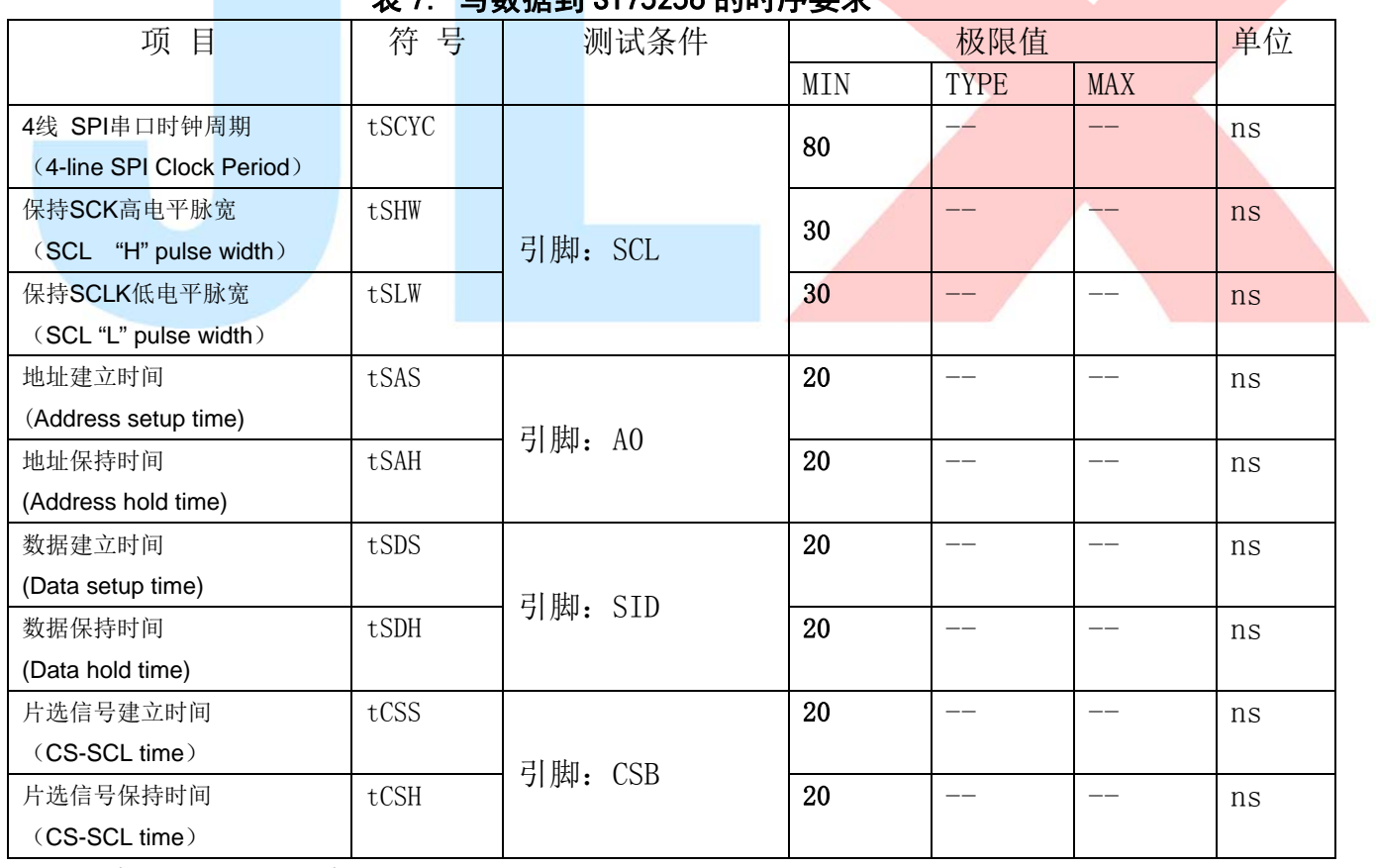

#### 据到 ST75256 的时序更<del>式</del>

VDD =1.8<sup>~</sup>3.3V $\pm$ 5%, Ta = -30<sup>~</sup>85°C

输入信号的上升和下降时间(TR, TF) 在 15 纳秒或更少的规定。

所有的时间,用 20%和 80%作为标准规定的测定。

#### 6.2 6800 时序并行接口的时序特性(AC 参数)

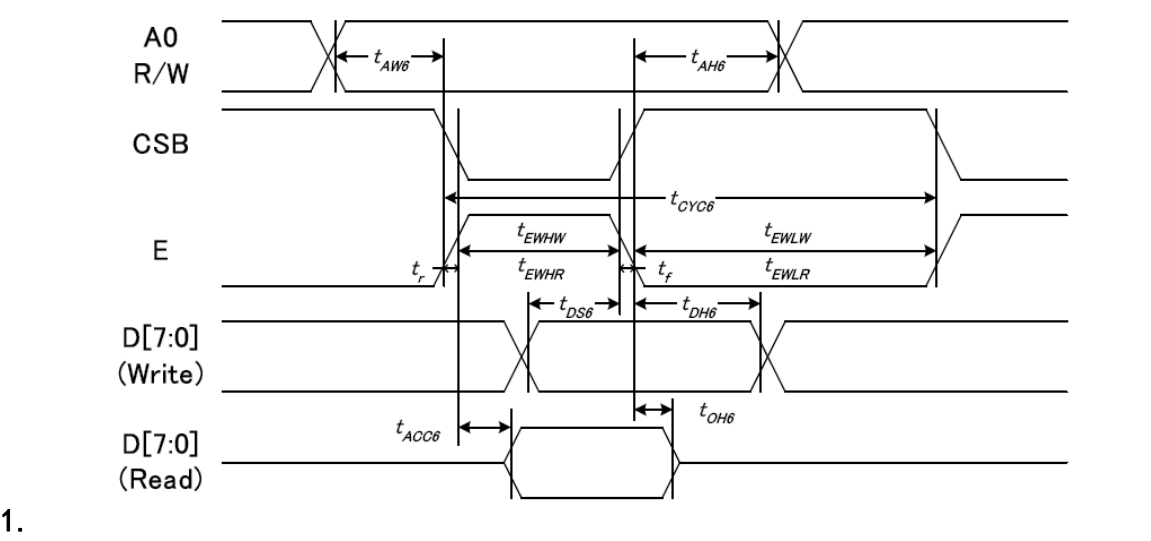

从 CPU 写到 ST75256(Writing Data from CPU to ST75256)

图 4. 写数据到 ST75256 的时序要求 (6800 系列 MPU)

| $-$<br>.  |                |            |            |             |            |    |
|-----------|----------------|------------|------------|-------------|------------|----|
| 项<br>目    | 符<br>号         | 名称         |            | 极限值         |            | 单位 |
|           |                |            | <b>MIN</b> | <b>TYPE</b> | <b>MAX</b> |    |
| 地址保持时间    | A <sub>0</sub> | t AH6      | 20         |             | __         | ns |
| 地址建立时间    |                | tAW6       | 0          |             | --         | ns |
| 系统循环时间    | E              | tCYC6      | 160        |             | __         | ns |
| 使能"低"脉冲宽度 |                | tEWLW      | 70         |             |            | ns |
| 使能"高"脉冲宽度 |                | tEWHW      | 70         |             |            | ns |
| 写数据建立时间   | DB[7: 0]       | tDS6       | 15         |             |            | ns |
| 写数据保持时间   |                | $t$ DH $6$ | 15         |             |            | ns |

表 8. 读写数据的时序要求

VDD =1.8<sup> $\degree$ </sup>3.3V ± 5%, Ta = -30 $\degree$ 85 $\degree$ C

输入信号的上升时间和下降时间(TR,TF)是在 15 纳秒或更少的规定。当系统循环时间非 常快,

(TR + TF)≤(tcyc6–tewlw–tewhw)指定。

**The Co** 

所有的时间,用 20%和 80%作为参考指定的测定。

tewlw 指定为重叠的 CSB"H"和"L"。

 $R / W$ 信号总是"H"

J

#### 6.3 8080 时序并行接口的时序特性(AC 参数)

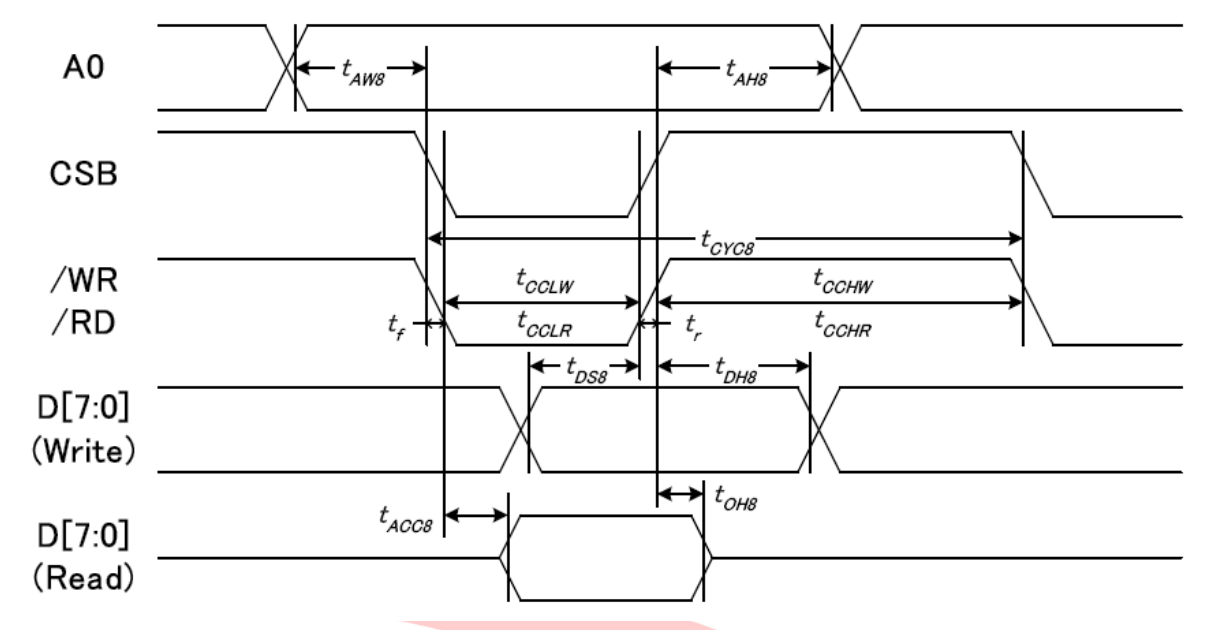

从 CPU 写到 ST75256(Writing Data from CPU to ST75256)

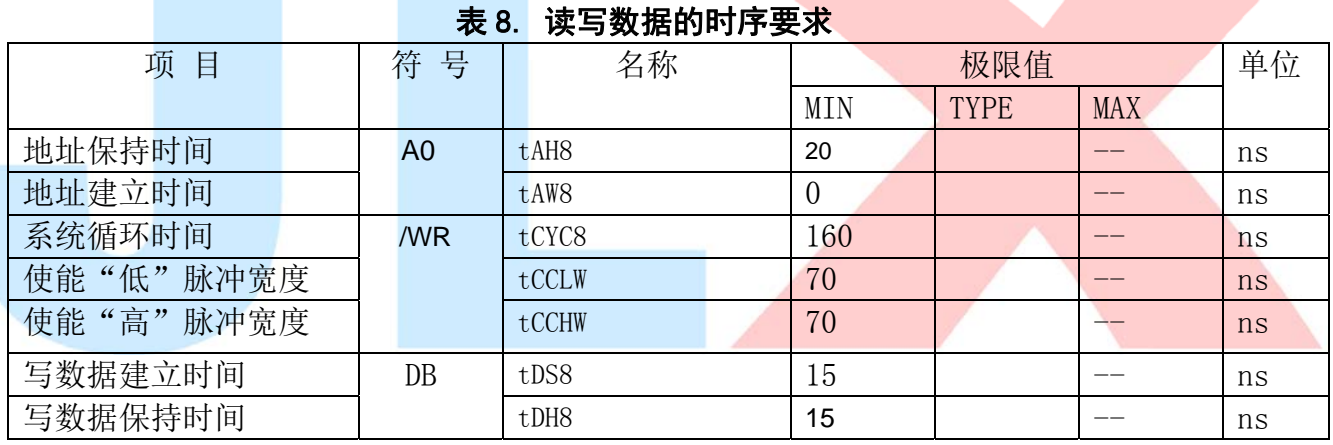

# 图 4. 写数据到 ST75256 的时序要求 (8080 系列 MPU)

VDD =1.8<sup> $\degree$ </sup>3.3V  $\pm$  5%, Ta = -30 $\degree$ 85 $\degree$ C

 输入信号的上升时间和下降时间(TR,TF)是在 15 纳秒或更少的规定。当系统循环时间非 常快,

 $(TR + TF) \leq (tcvc8 - tcc1w - tcchw)$ 指定。

所有的时间,用 20%和 80%作为参考指定的测定。

tcclw 被指定为"L"之间的重叠 CSB 和/ WR 处于"L"级

# $6.3$  $I^2C$ 接口的时序特性 (AC 参数)

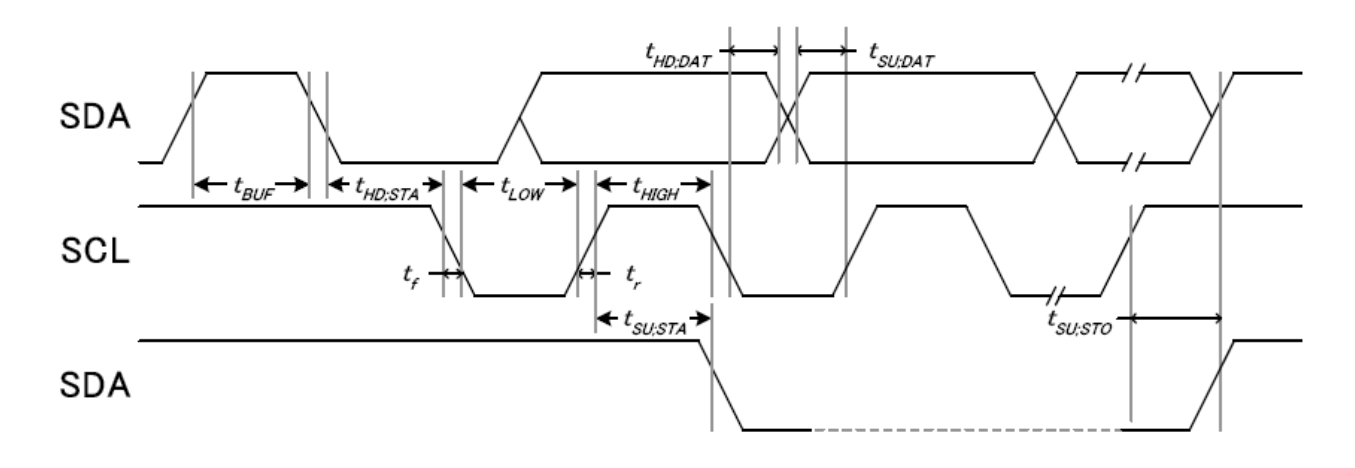

从 CPU 写到 ST75256(Writing Data from CPU to ST75256)

# 图 4. 写数据到 ST75256 的时序要求 ( I<sup>2</sup>C 系列 MPU)

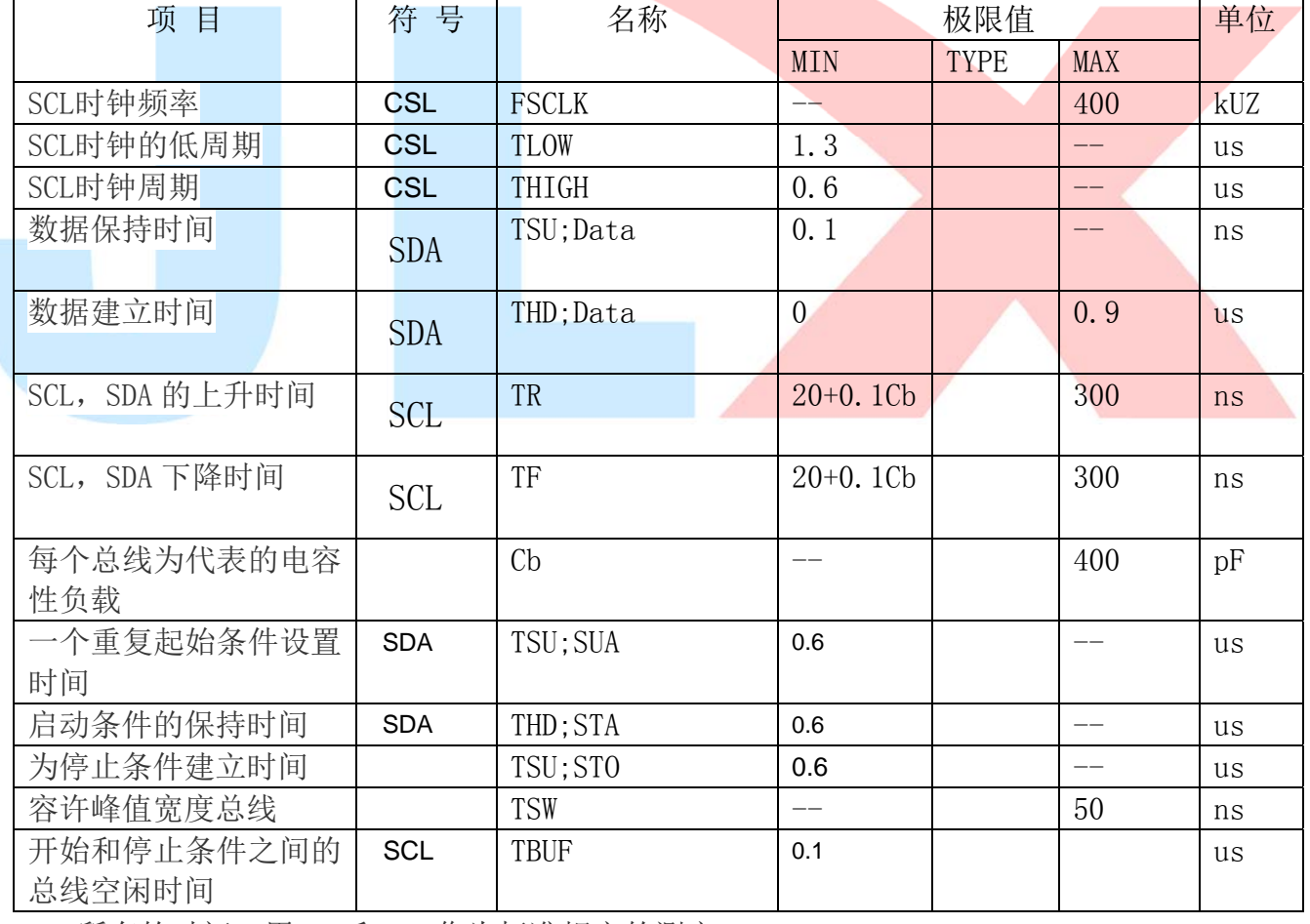

#### 表 8. 读写数据的时序要求

所有的时间,用 20%和 80%作为标准规定的测定。

这是推荐的操作 I C 接口与 VDD1 高于 2.6V。

6.4 电源启动后复位的时序要求 (RESET CONDITION AFTER POWER UP):

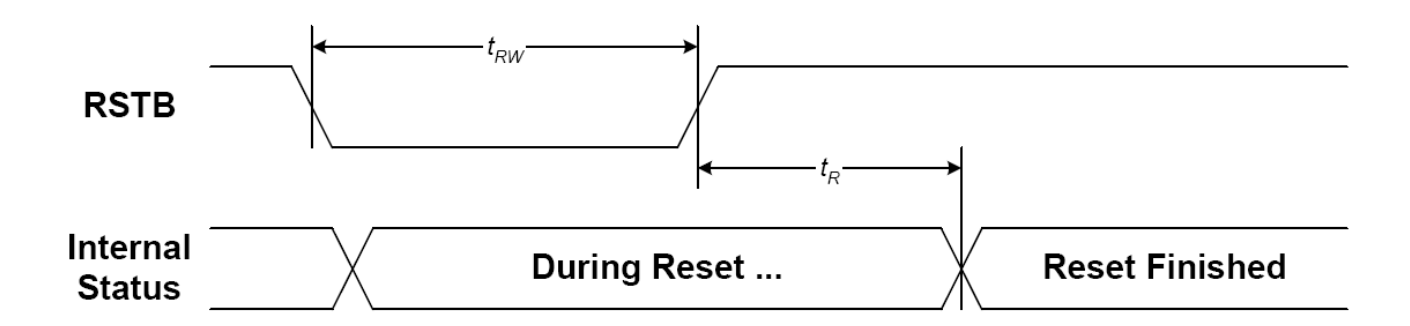

#### 图 5:电源启动后复位的时序

#### 表 6: 电源启动后复位的时序要求

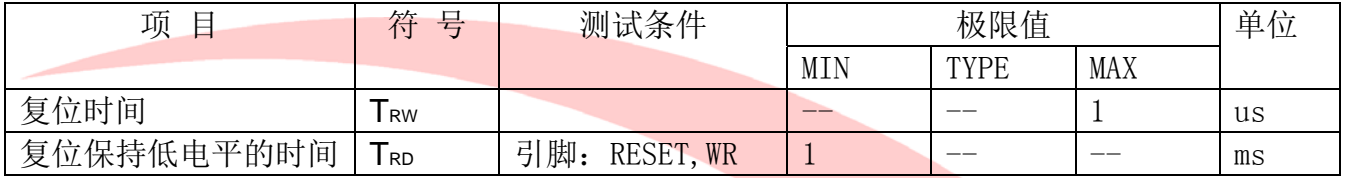

### 7.指令功能:

#### 7.1 指令表

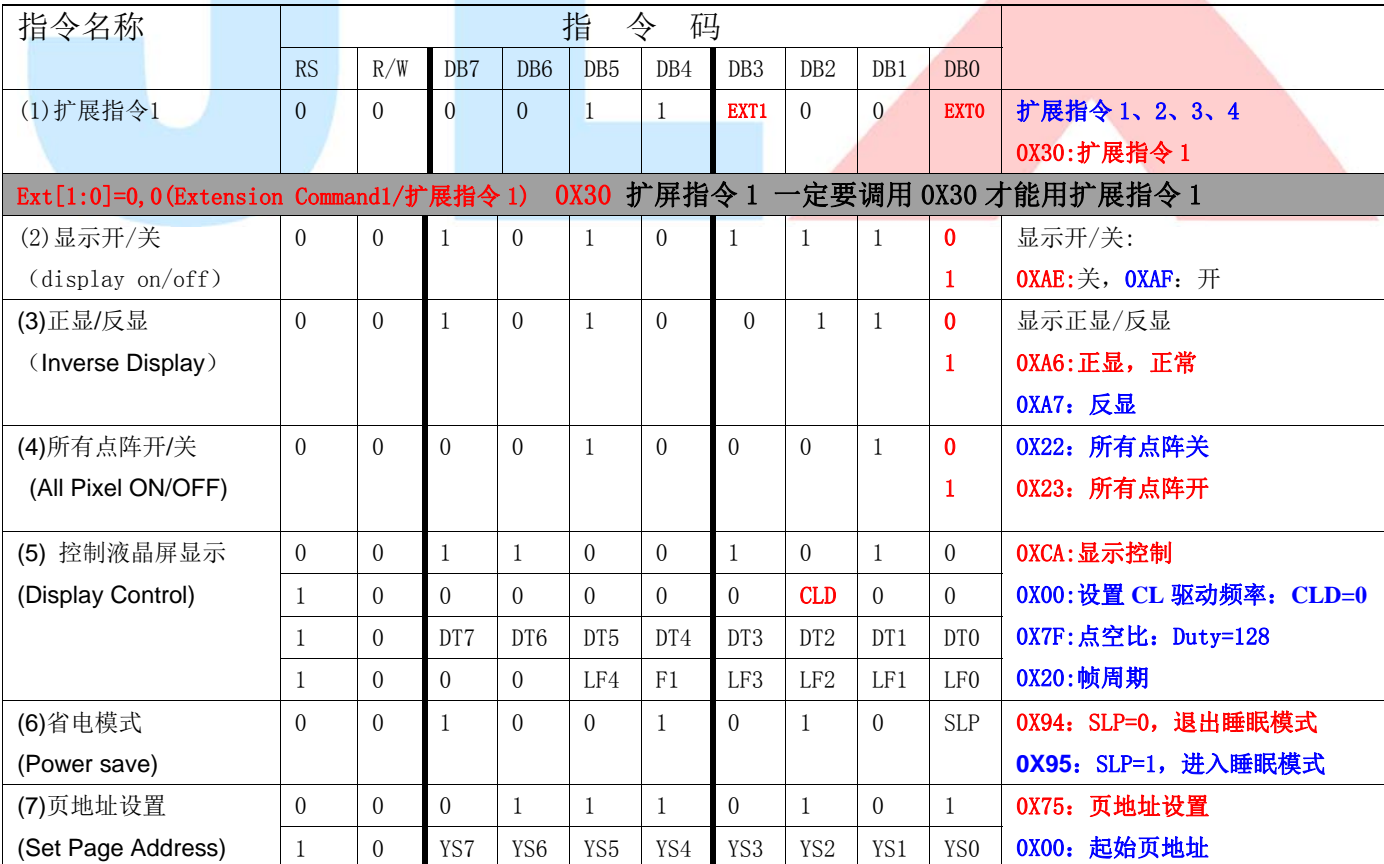

TA 晶联讯电子 液晶模块 JLX192128G-971-PN 更新日期: 2021-12-28

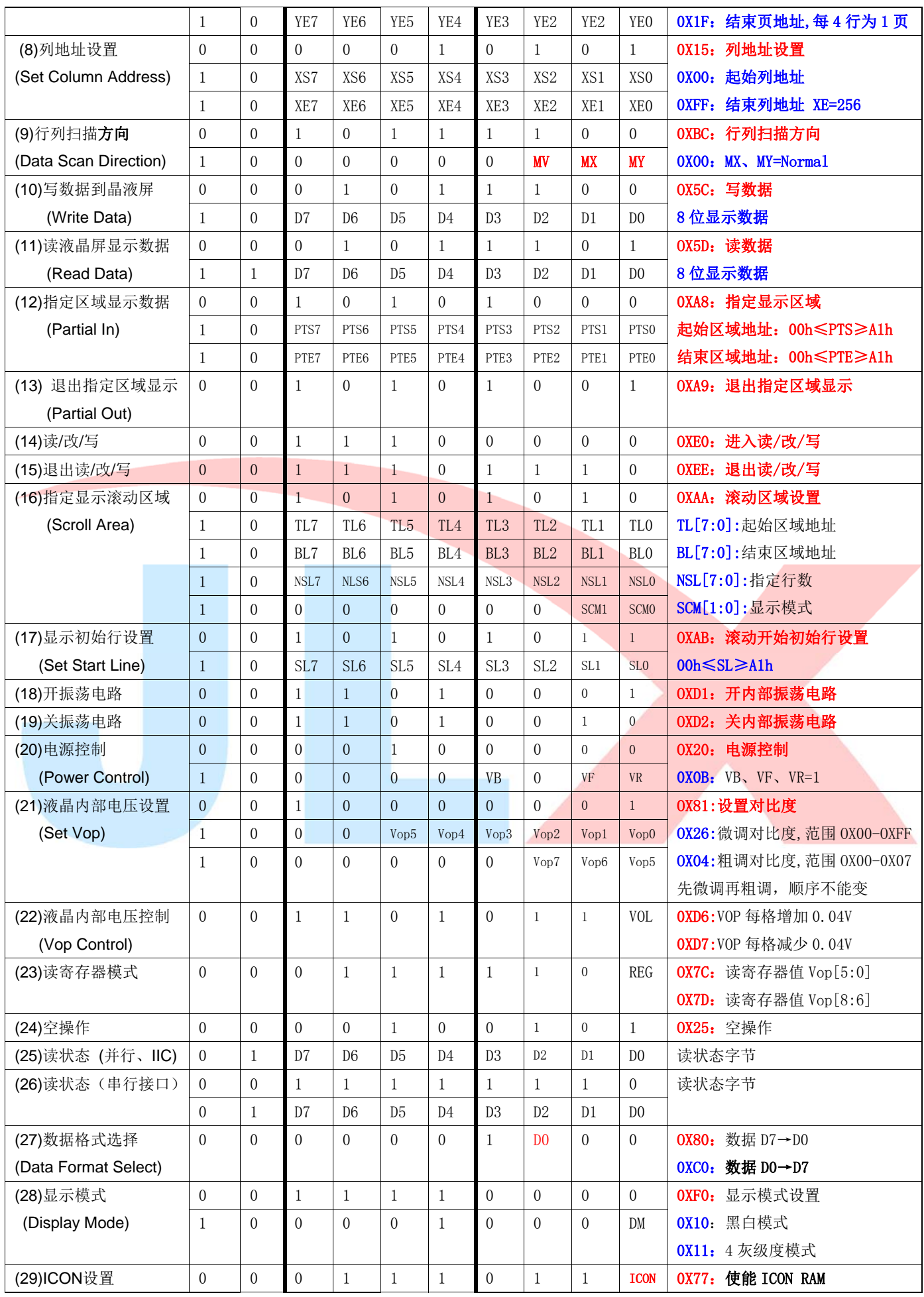

电话: 0755-29784961 Http://www.jlxlcd.cn 13

TA 晶联讯电子 液晶模块 JLX192128G-971-PN 更新日期: 2021-12-28

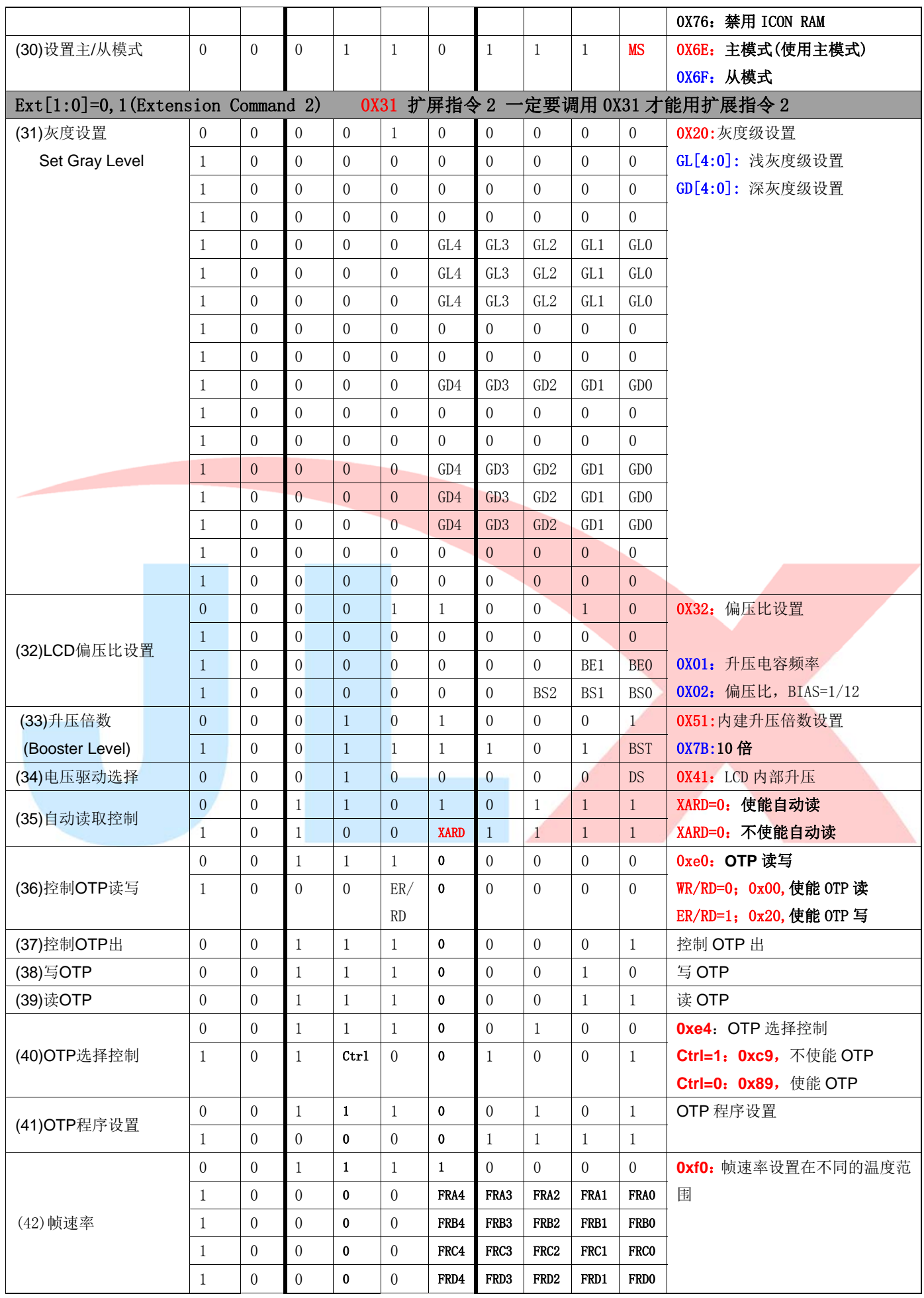

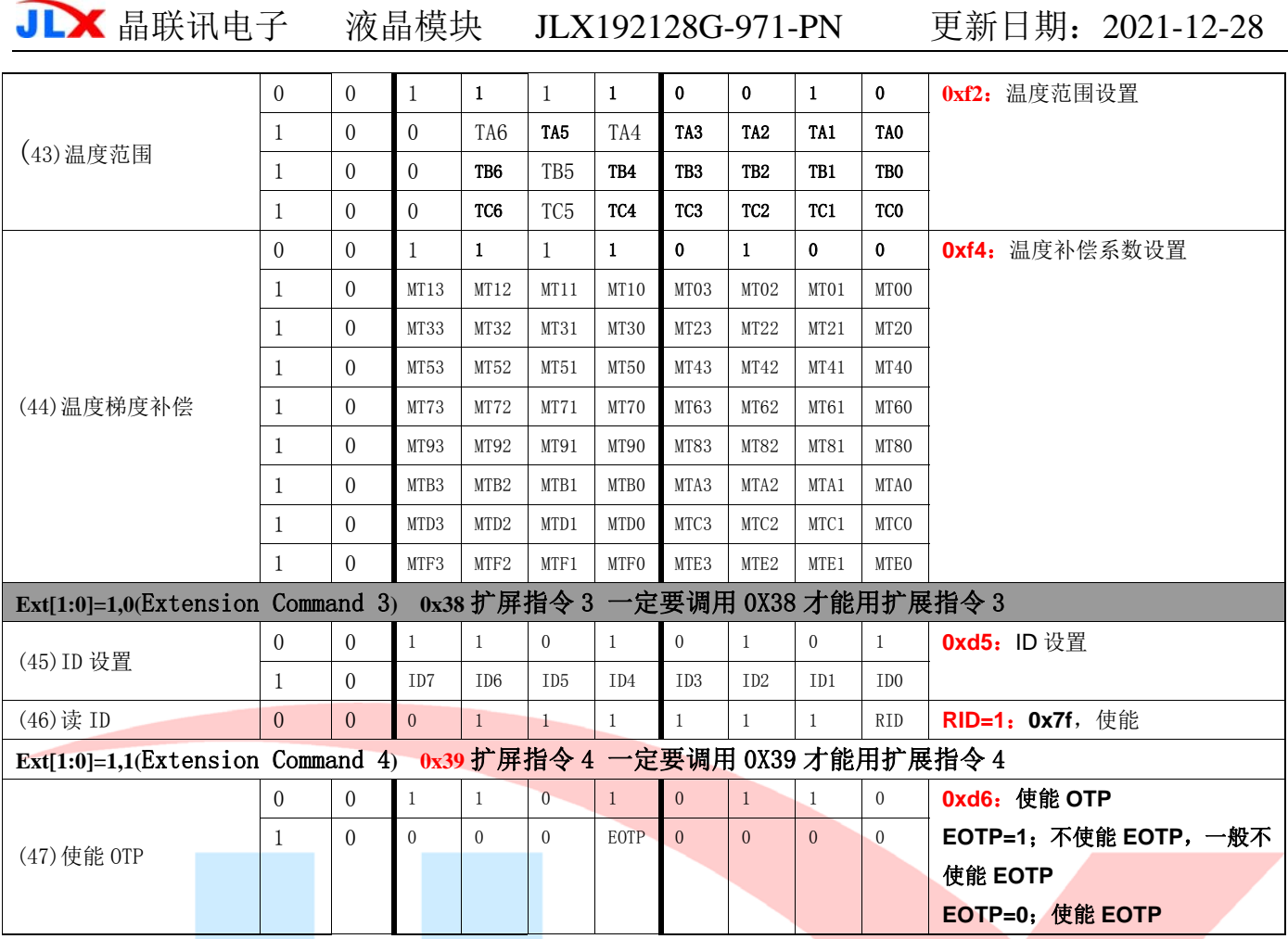

#### 表 8. 指令表

请详细参考 IC 资料"ST75256.PDF"。

#### 7.2 点阵与 DD RAM 地址的对应关系

请留意页的定义: PAGE, 与平时所讲的"页"并不是一个意思, 在此表示 8 个行就是一个"页", 一个 192\*128 点阵的屏分为 16 个"页",从第 0"页"到第 15"页"。 DB7--DB0 的排列方向: 数据是从下向上排列的。最高位 D7 是在最上面, 最低位 D0 是在最下面。 每一位(bit)数据对应一个点阵,通常"1"代表点亮该点阵,"0"代表关掉该点阵.如下图所示:

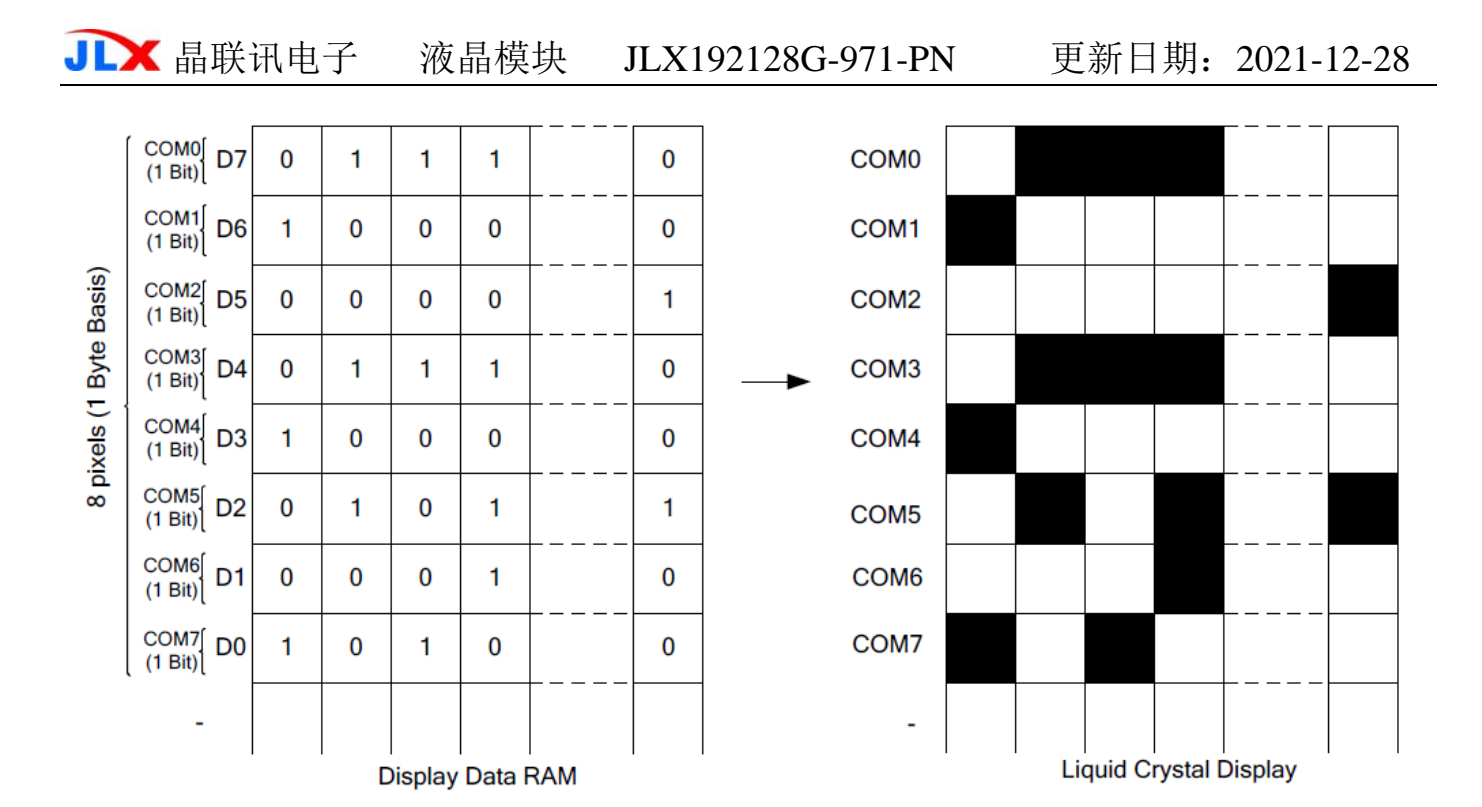

#### Figure 22 DDRAM Mapping (Monochrome Mode)

下图摘自 ST75256 IC 资料, 可通过 "ST75256. PDF" 之第 33 页获取最佳效果。

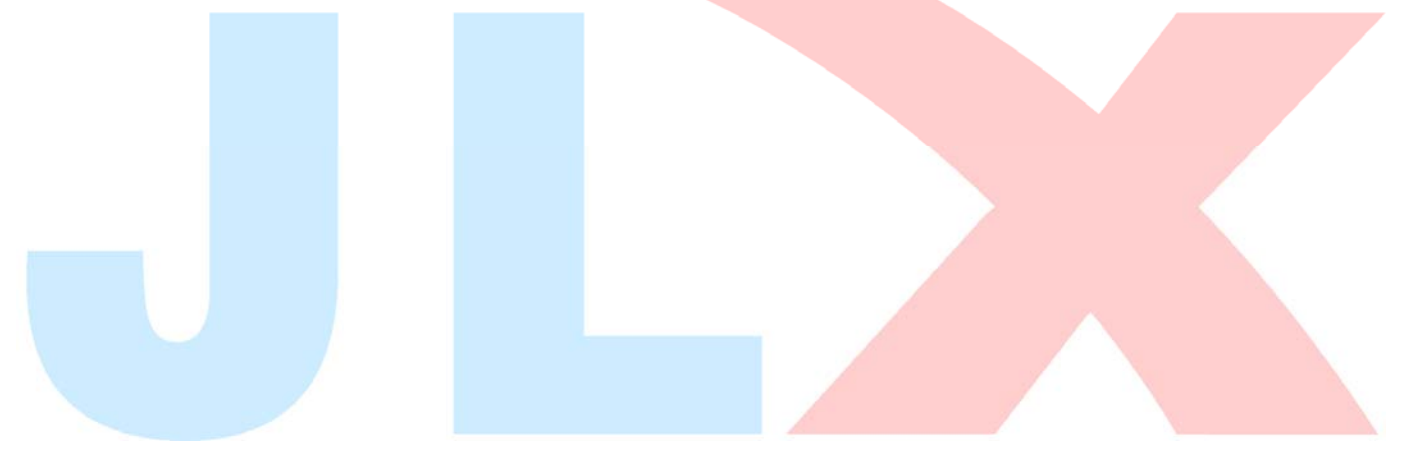

**JLX** 晶联讯电子 液晶模块 JLX192128G-971-PN 更新日期: 2021-12-28

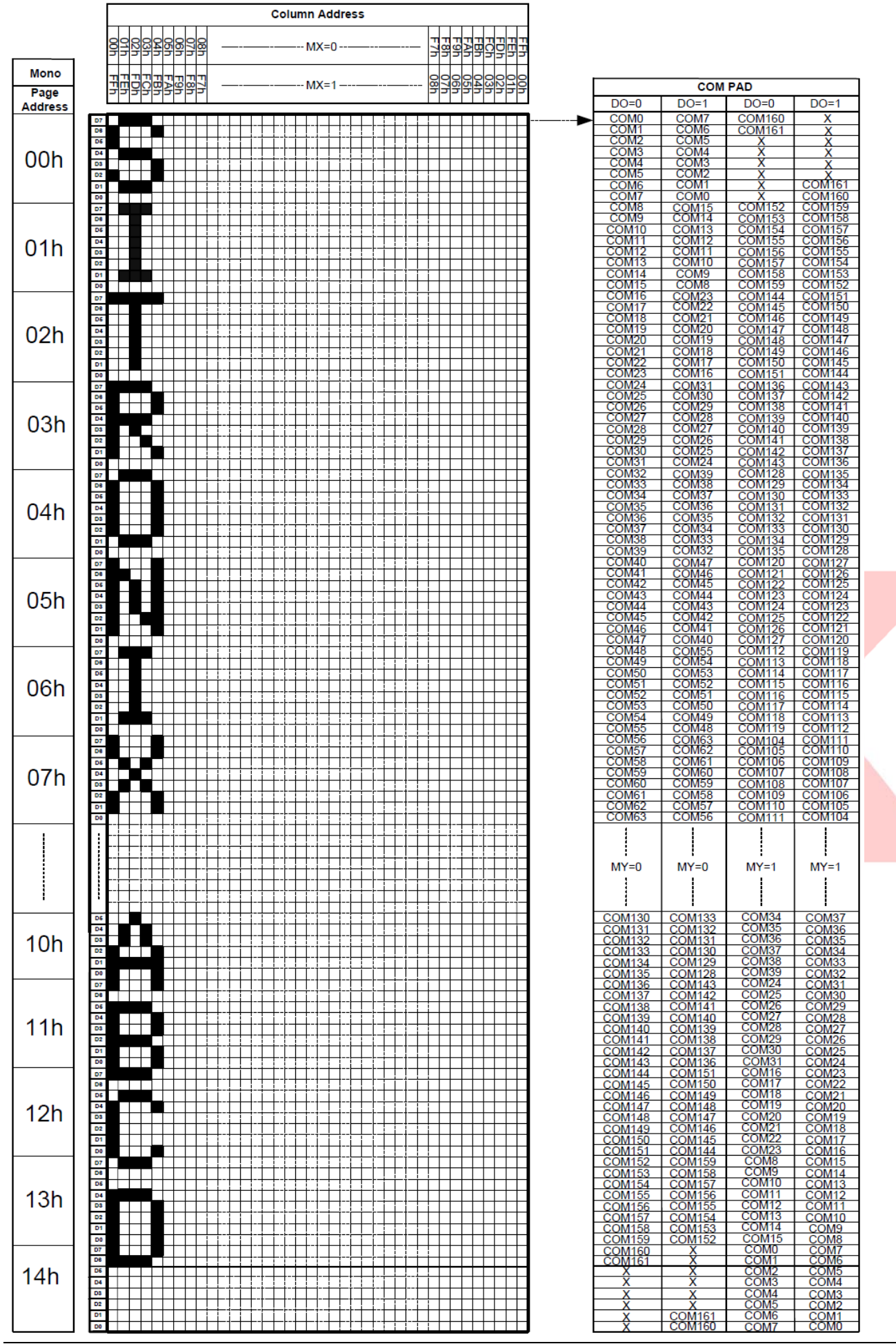

# 7.3 初始化方法

用户所编的显示程序,开始必须进行初始化,否则模块无法正常显示,过程请参考程序

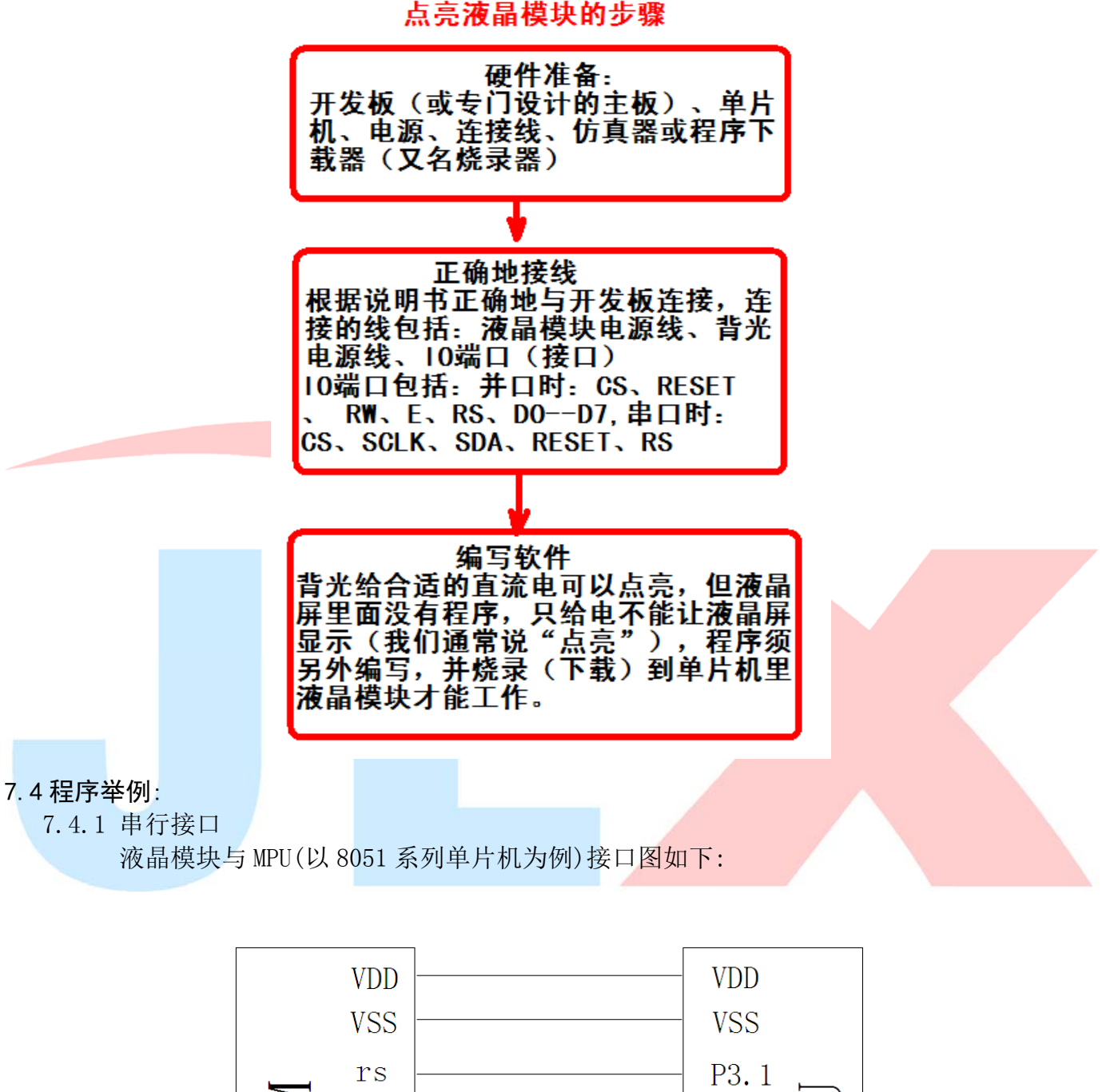

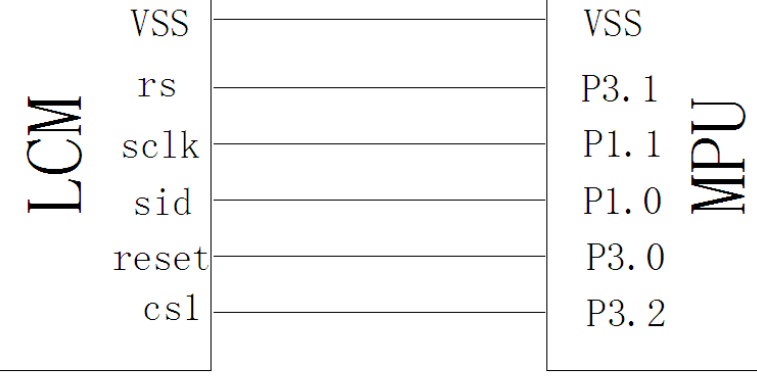

图 8.串行接口

#### 7.5.2 以下是串行接口例程序

```
/* 液晶模块型号:JLX192128G-970-PN-S 
    串行接口 
    驱动 IC 是:ST75256 
    版权所有:晶联讯电子:网址 http://www.jlxlcd.cn; 
*/ 
#include <reg52.H>
#include <intrins.h>
#include <chinese code.h>
sbit lcd cs1 = P3^4;//CS
sbit reset = P3^5;//RST
sbit lcd_sclk = P1^0;//串行时钟 
sbit lcd_r s = P3^3;//RS
sbit lcd\_sid = Pl^1;//串行数据
sbit key = P2^0;//按键
#define uchar unsigned char 
#define uint unsigned int 
/*延时:1 毫秒的 i 倍*/ 
void delay(int i)
```

```
for (k=0; k\le 110; k++);
for (k=0; k<1; k++);
```

```
/*等待一个按键, 我的主板是用 P2.0 与 GND 之间接一个按键*/
void waitkey() 
{ 
 repeat: 
    if (key==1) goto repeat; 
    else delay(2000); 
}
```

```
//写指令到 LCD 模块 
void transfer_command_lcd(int data1) 
{ 
     char i; 
    lcd_cs1=0;
     lcd_rs=0; 
    for (i=0; i \le 8; i++) { 
          lcd_sclk=0; 
         if(data1&0x80) lcd sid=1;
```
{

}

{

}

int j,k;

for  $(j=0; j \le i; j++)$ 

/\*延时:1us 的 i 倍\*/ void delay\_us(int i)

for  $(j=0; j \le i; j++)$ 

int j,k;

```
 else lcd_sid=0; 
         lcd_sclk=1; 
         data1<<=1; 
 } 
     lcd_cs1=1; 
} 
//写数据到 LCD 模块 
void transfer_data_lcd(int data1) 
\{ char i; 
    1cd cs1=0;
     lcd_rs=1; 
    for (i=0; i \le 8; i++) { 
         lcd_sclk=0; 
         if(data1&0x80) lcd_sid=1; 
         else lcd_sid=0; 
         lcd_sclk=1; 
        data1 \leq 1;
 } 
    1cd cs1=1;
} 
   --------对比度设置值, 粗调 0x04, 微调 0x1e---------//
void initial_lcd() 
{ 
     reset=0; 
    delay(100);
     reset=1; 
    delay(100);
    transfer command lcd(0x30); //EXT=0
     transfer_command_lcd(0x94); //Sleep out 
    transfer command lcd(0x31); //EXT=1
    transfer command lcd(0xD7); //Autoread disable
     transfer_data_lcd(0X9F); // 
    transfer command lcd(0x32); //Analog SET
    transfer data lcd(0x00); //OSC Frequency adjustment
    transfer data lcd(0x01); //Frequency on booster capacitors->6KHz
    transfer data lcd(0x02); //Bias=1/12
    transfer command lcd(0x31); //Analog SET
     transfer_command_lcd(0xf2); //温度补偿 
    transfer data lcd(0x1e); //OSC Frequency adjustment
    transfer data lcd(0x28); //Frequency on booster capacitors->6KHz
    transfer data lcd(0x32); //
     transfer_command_lcd(0x20); // Gray Level 
    transfer data lcd(0x01);
    transfer data lcd(0x03);
    transfer data lcd(0x05);
    transfer data lcd(0x07);
     transfer_data_lcd(0x09); 
     transfer_data_lcd(0x0b); 
     transfer_data_lcd(0x0d); 
    transfer data lcd(0x10);
    transfer data lcd(0x11);
    transfer data lcd(0x13);
    transfer data lcd(0x15);
     transfer_data_lcd(0x17); 
    transfer data lcd(0x19);
```

```
 transfer_data_lcd(0x1b); 
 transfer_data_lcd(0x1d); 
 transfer_data_lcd(0x1f); 
transfer command lcd(0x30); //EXT=0
transfer command lcd(0x75); //Page Address setting
transfer data lcd(0X00); // XS=0
transfer data lcd(0X14); // XE=159
transfer command lcd(0x15); //Clumn Address setting
transfer data lcd(0X00); // XS=0
transfer data lcd(0Xbf); // XE=256transfer command lcd(0xBC); //Data scan direction
transfer data lcd(0x00); //MX.MY=Normal
transfer_command_lcd(0x0C); //数据格式, 0x0C: 表示选择 LSB (DB0)在顶; 0x08:表示选择 LSB
transfer command lcd(0xCA); //Display Control
transfer data lcd(0X00); //
 transfer_data_lcd(0X7F); //Duty=128 
transfer data lcd(0X20); //Nline=off
 transfer_command_lcd(0xf0); //Display Mode 
 transfer_data_lcd(0X10); //10=Monochrome Mode,11=4Gray 
transfer command lcd(0x81); //EV control /*调对比度,VOP=15.05V*/
transfer data lcd(0x1e); //VPR[5-0] /*微调对比度的值,可设置范围 0x00~0x3f*/
transfer data lcd(0x04); //VPR[8-6] /*粗调对比度,可设置范围 0x00~0x07*/
 transfer_command_lcd(0x20); //Power control 
transfer_data_lcd(0x0B); //D0=regulator ; D1=follower ; D3=booste, on:1 off:0
delay us(100);
transfer command lcd(0xAF); //Display on
```

```
}
```
/\*写 LCD 行列地址: X 为起始的列地址, Y 为起始的行地址, x total, y total 分别为列地址及行地址的起点到 终点的差

```
值 */
```

```
void lcd address (int x, int y, x total, y total)
{ 
    x=x-1;
    y=y-1;
    transfer command lcd(0x15); //Set Column Address
    transfer data lcd(x);
     transfer_data_lcd(x+x_total-1); 
    transfer command lcd(0x75); //Set Page Address
    transfer data lcd(y);
    transfer data lcd(y+y total-1);
    transfer command lcd(0x30);
    transfer command lcd(0x5c);
} 
/*清屏*/ 
void clear_screen() 
{
```

```
 int i,j;
```

```
lcd address(0, 0, 256, 17);
    for (i=0; i<17; i++) { 
        for (j=0; j<256; j++)\left\{ \begin{array}{c} 1 & 1 \\ 1 & 1 \end{array} \right\}transfer data lcd(0x00);
 } 
     } 
} 
void test(int data1,int data2) 
{ 
     int i,j; 
     lcd_address(1,1,256,16); 
    for(i=0;i<16;i++) { 
        for (j=0; j<256; j++)\left\{ \begin{array}{c} 1 & 1 \\ 1 & 1 \end{array} \right\} transfer_data_lcd(data1); 
            transfer data lcd(data2);
 } 
     } 
} 
//写入一组 16x16 点阵的汉字字符串(字符串表格中需含有此字) 
//括号里的参数:(页,列,汉字字符串) 
void display string 16x16 (uchar column, uchar page, uchar *text)
{ 
    uchar i, j, k;
     uint address; 
    j=0;
    while(text[j]!= '\0)
     { 
        i=0;
         address=1; 
        while(Chinese text 16x16[i]) 0x7e)
\{if(Chinese_test_16x16[i] == text[j])\{if(Chinese_test_16x16[i+1] == text[j+1])\{ address=i*16; 
                      break; 
 } 
 } 
            i +=2;
 } 
         if(column>255) 
\{ column=0; 
             page+=2; 
 } 
         if(address !=1) 
\{lcd address(column, page, 16, 2);
            for(k=0; k<2; k++)
```
 $\{$ 

```
for (i=0; i<16; i++)\{ transfer_data_lcd(Chinese_code_16x16[address]); 
                  address++; 
 } 
 } 
          j +=2;
        } 
        else 
        { 
          lcd address(column, page, 16, 2);
          for (k=0; k<2; k++)\{for (i=0; i<16; i++)\{transfer data lcd(0x00);
 } 
 } 
           j++; 
 } 
        column+=16; 
 } 
} 
//显示 8x16 的点阵的字符串,括号里的参数分别为(页,列,字符串指针)
void display string 8x16(uint column, uint page, uchar reverse, uchar *text)
{ 
   uint i=0, j, k, n; if(column>184) 
    { 
        column=1; 
        page+=2; 
 } 
    while(text[i]>0x00) 
    { 
       if((text[i]>=0x20)&&(text[i]\leq 0x7e))
\left\{ \begin{array}{c} 0 & \text{if } \mathbb{R}^n \setminus \mathbb{R}^n \end{array} \right\}j=text[i]-0x20;
          for (n=0; n<2; n++)\{ lcd_address(column,page+n,192,16); 
              for (k=0; k<8; k++)\{ if(reverse==1) 
\{ transfer_data_lcd(~ascii_table_8x16[j][k+8*n]); //写数 
 } 
                  else 
\{transfer data lcd(ascii table 8x16[j][k+8*n]); //写数
 } 
 } 
 } 
          i++:
           column+=8; 
 } 
        else
```

```
i^{++};
 } 
} 
//显示 5x8 的点阵的字符串,括号里的参数分别为(页,列,字符串指针) 
void display string 5x8(uint column,uint page,uchar reverse,uchar *text)
{ 
    uint i=0, j, k, disp data;
    while(text[i])0x00)
      { 
         if((text[i]>=0x20)&(text[i]\leq 0x7e))
          { 
              j=text[i]-0x20;
               lcd_address(column,page,192,16); 
              for(k=0; k\le 5; k++)\{ if(reverse==1) 
\{ disp_data=~ascii_table_5x8[j][k]; 
 } 
                    else 
\left\{ \begin{array}{cc} 0 & 0 & 0 \\ 0 & 0 & 0 \\ 0 & 0 & 0 \\ 0 & 0 & 0 \\ 0 & 0 & 0 \\ 0 & 0 & 0 \\ 0 & 0 & 0 \\ 0 & 0 & 0 \\ 0 & 0 & 0 \\ 0 & 0 & 0 \\ 0 & 0 & 0 \\ 0 & 0 & 0 & 0 \\ 0 & 0 & 0 & 0 \\ 0 & 0 & 0 & 0 \\ 0 & 0 & 0 & 0 & 0 \\ 0 & 0 & 0 & 0 & 0 \\ 0 & 0 & 0 & 0 & 0 \\ 0 & 0 & 0 & 0 & 0 & 0 \\ 0 & 0 & 0 & 0 disp_data=ascii_table_5x8[j][k]; 
 } 
                   transfer data lcd(disp_data); //写数据到 LCD,每写完 1 字节的数据后列地址
 } 
              if(reverse==1) transfer data_lcd(0xff); //写入一列空白列, 使得 5x8 的字符
              else transfer data_lcd(0x00); //写入一列空白列, 使得
              i++;
               column+=6; 
               if(column>186) 
\{\cdot\} column=1; 
                    page++; 
 } 
          } 
          else 
          i++; 
     } 
} 
/*显示 32*32 点阵的汉字或等同于 32*32 点阵的图像*/ 
void disp 32x32(int x, int y, uchar *dp)
{ 
     int i,j; 
    lcd address(x, y, 32, 4);
    for (i=0; i \le 4; i++) { 
         for(j=0;j<32;j++)\{transfer data lcd(*dp);
              dp++; } 
 }
```

```
/*显示 192*128 点阵的图像*/ 
void disp 192x128(int x, int y, char *dp)
{ 
     int i,j; 
    lcd address(x, y, 192, 16);
    for (i=0; i<16; i++) { 
        for (j=0; j<192; j++)\left\{ \begin{array}{c} 1 & 1 \\ 1 & 1 \end{array} \right\} transfer_data_lcd(*dp); 
            dp++; } 
     } 
} 
void disp_4gray_192x128(int x, int y, uchar *dp)
{ 
     int i,j; 
     lcd_address(x,y,192,32); 
    for (i=0; i<32; i++) { 
        for(j=0; j\leq 192; j++)\left\{ \begin{array}{c} 1 & 1 \\ 1 & 1 \end{array} \right\} transfer_data_lcd(*dp); 
            dp++;
 } 
     } 
} 
//=======显示黑白/单色模式=======// 
void disp_Monochrome() 
{ 
    transfer command lcd(0xf0); //Display Mode
    transfer data lcd(0X10); //10=Monochrome Mode,11=4Gray
    transfer command lcd(0x81); //EV control /*调对比度*/
    transfer_data_lcd(0x1e); //VPR[5-0] /*微调对比度的值,可设置范围 0x00~0x3f*/
     transfer_data_lcd(0x04); //VPR[8-6] /*粗调对比度,可设置范围 0x00~0x07*/ 
} 
//=======显示 4 灰阶模式===========// 
void disp_4Gray() 
{ 
     transfer_command_lcd(0xf0); //Display Mode 
    transfer data lcd(0X11); //10=Monochrome Mode,11=4Gray
    transfer command lcd(0x81); //EV control /*调对比度*/
    transfer data lcd(0x26); //VPR[5-0] /*微调对比度的值,可设置范围 0x00~0x3f*/
    transfer data lcd(0x04); //VPR[8-6] /*粗调对比度, 可设置范围 0x00~0x07*/
} 
//-----------------------------
```

```
void main () 
{
```
}

while $(1)$ 

```
 { 
      initial lcd(); <br> //对液晶模块进行初始化
      clear screen(); //清屏
       disp 192x128(1, 1, bmp1); //显示一幅 192*128 点阵的黑白图。
        waitkey(); 
       disp 192x128(1, 1, bmp2); //显示一幅 192*128 点阵的黑白图。
       waitkey(); 
       disp 4Gray(); //显示 4 灰阶模式
       disp 4gray 192x128(1,1,bmp 4gray 1); //显示一幅 192*128 点阵的 4 灰阶图。
       waitkey(); 
       disp_Monochrome(); //显示黑白/单色模式
       clear screen();
        display_string_16x16(1,3,"深圳市晶联讯电子有限公司"); 
       disp_32x32((32*0+16), 6, jing2);
       disp 32x32((32*1+16), 6, 1ian2);
        disp_32x32((32*2+16),6,xun2); 
       disp 32x32((32*3+16), 6, \text{dian2});
       disp 32x32((32*4+16), 6, z12);
       display_string_8x16(40, 11, 0, "JLX192128G-971");
       display_string_5x8(54,14,0,"JLX192128G-971");
       waitkey(); 
       test(0xff,0xff); waitkey(); 
       test(0xaa,0x55); 
       waitkey(); 
       test(0x55,0xaa):
       waitkey(); 
// transfer_command_lcd(0x95); //进入睡眠模式
// waitkey(); 
// transfer_command_lcd(0x94); //退出睡眠模式
// waitkey(); 
    } 
}
```
并行接口:

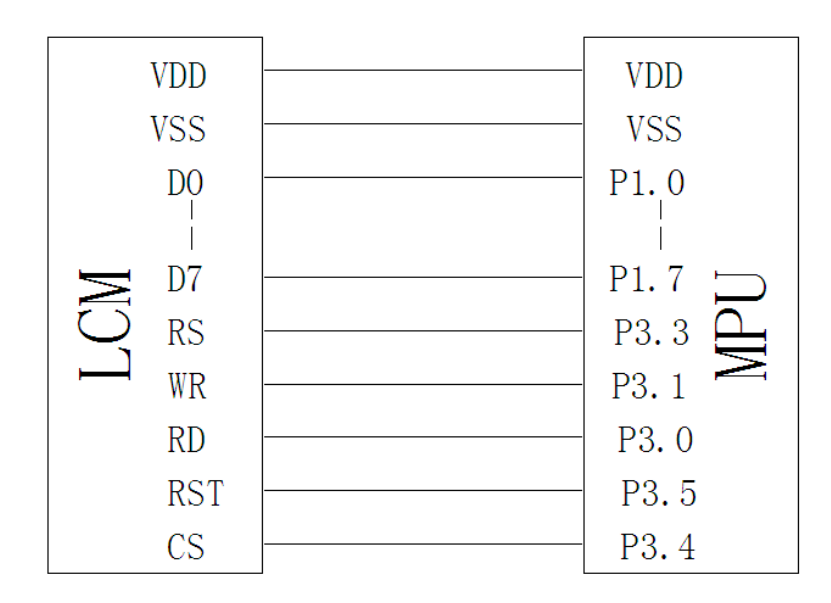

图 9.并行接口

#### 7.5.3、以下为并行接口方式范例程序 与串行方式相比较,只需改变接口顺序以及传送数据、传送命令这两个函数即可:

#include  $\langle \text{reg52. H}\rangle$ #include <intrins.h> #include <chinese code.h>

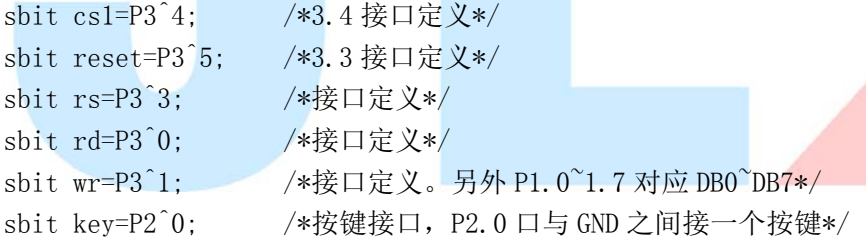

```
// \n= \n= \n= \n= \n= \n{transfer command to LCM =\n= \n}void transfer_command_lcd(int data1) 
{ 
     cs1=0;
      rs=0; 
     rd=0; delay_us(1); 
     wr=0; P1=data1; 
     rd=1;
      delay_us(1); 
     cs1=1;
      rd=0; 
} 
//-----------transfer data to LCM---------------
```
void transfer\_data\_lcd(int data1) {  $cs1=0$ ; rs=1; rd=0; delay  $us(1)$ ;  $wr=0$ ; P1=data1;  $rd=1$ : delay\_us(1);

```
}
```
#### IIC 接口:

 $cs1=1$ ; rd=0;

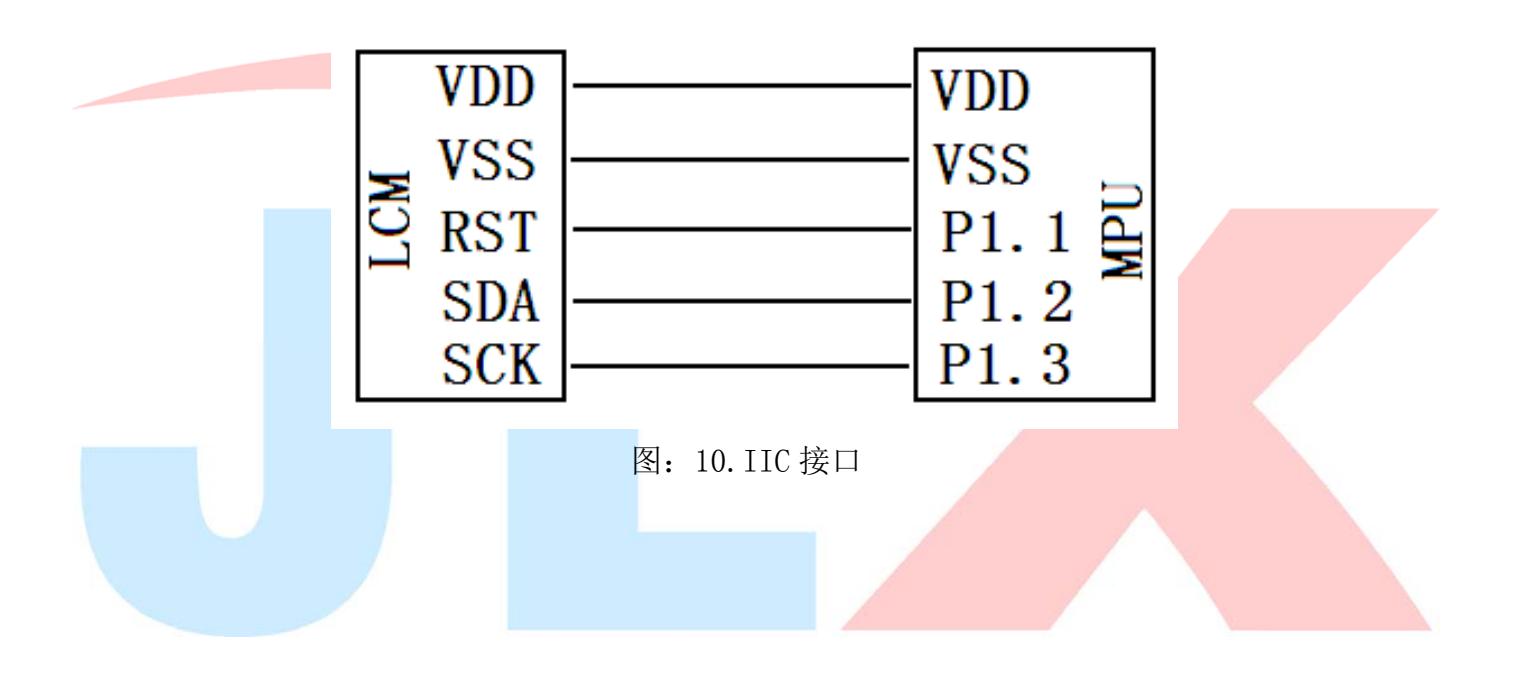

#### 7.5.4、以下为 IIC 接口方式范例程序 与串行方式相比较,只需改变接口顺序以及传送数据、传送命令这两个函数即可:

```
/* 液晶模块型号:JLX192128G-971 
     IIC 接口 
     驱动 IC 是:ST75256 
     版权所有:晶联讯电子:网址 http://www.jlxlcd.cn; 
*/ 
\#include \langle \text{reg52. H} \rangle#include <intrins.h>
#include <chinese code.h>
sbit reset=P1^1; 
sbit scl=P1^3; 
sbit sda=P1^2; 
sbit key=P2^0;
```
#define uchar unsigned char #define uint unsigned int

```
void transfer(int data1) 
{ 
     int i; 
    for (i=0; i<8; i++) { 
        scl=0;
         if(data1&0x80) sda=1; 
         else sda=0; 
        sc1=1;
        sc1=0;
         data1=data1<<1; 
    } 
         sda=0; 
        sc1=1;
        sc1=0;
} 
void start_flag() 
{ 
     scl=1; /*START FLAG*/ 
     sda=1; /*START FLAG*/ 
     sda=0; /*START FLAG*/ 
} 
void stop_flag() 
{ 
     scl=1; /*STOP FLAG*/ 
     sda=0; /*STOP FLAG*/ 
     sda=1; /*STOP FLAG*/ 
} 
//写命令到液晶显示模块 
void transfer_command _lcd (uchar com) 
{ 
    start flag();
    transfer(0x78);
    transfer(0x80);
     transfer(com); 
    stop flag();
} 
//写数据到液晶显示模块 
void transfer_data _lcd (uchar dat) 
{ 
    start flag();
    transfer(0x78);
     transfer(0xC0); 
     transfer(dat); 
     stop_flag(); 
}
```

```
电话:0755-29784961 Http://www.jlxlcd.cn 29
```